**Option 2** Download the app for either Android or Apple products.

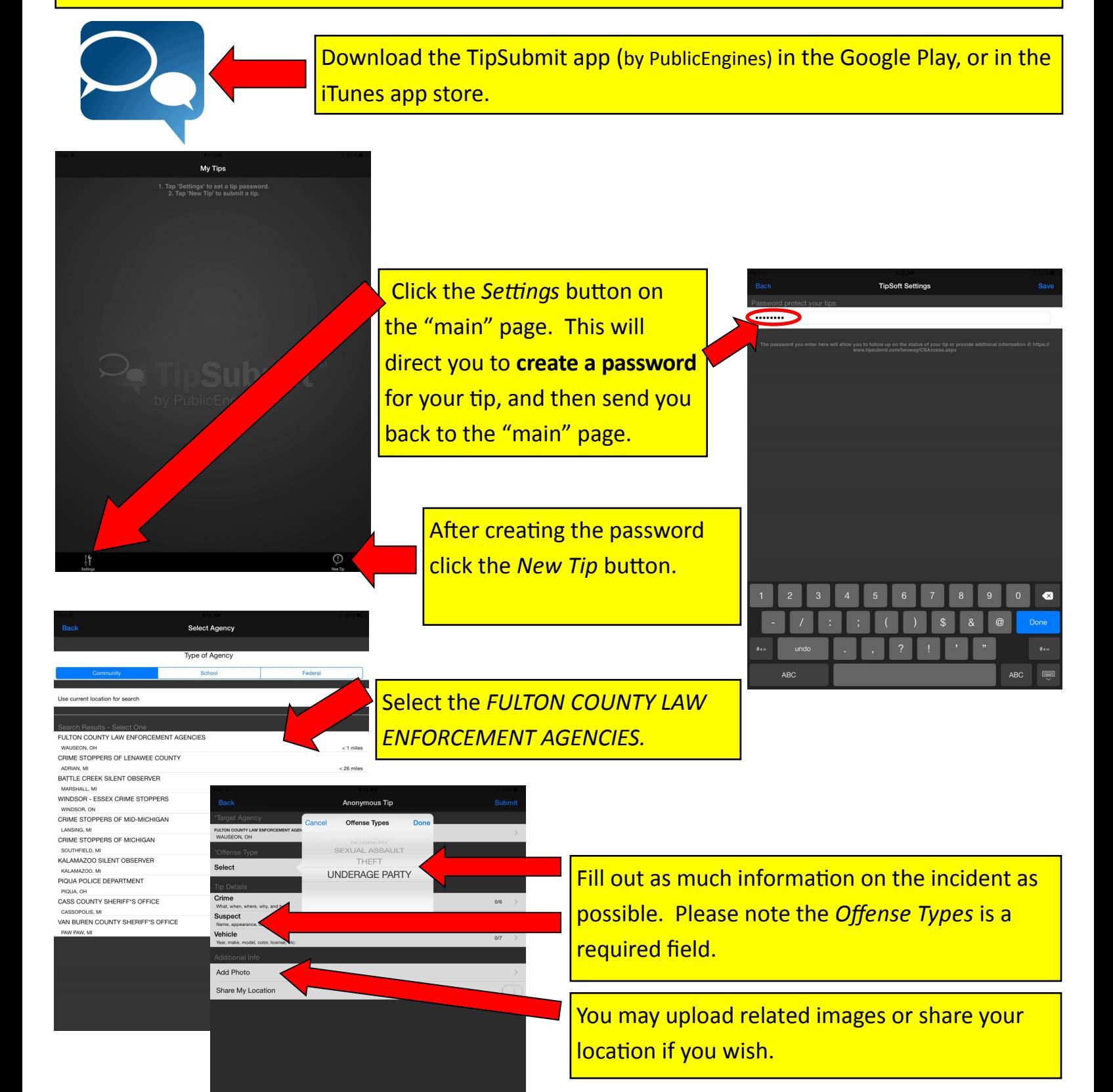

After you have filled in all available information click *Submit* in the upper right corner of the screen. Your tip is complete! After submission you will receive an anonymous tip code.

Please visit www.tipsubmit.com/twoway/CSaccess.aspx and log in with your tip code and anonymous password to follow up at any time.